## **Import**

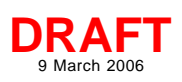

## **Linking to Excel Spreadsheets**

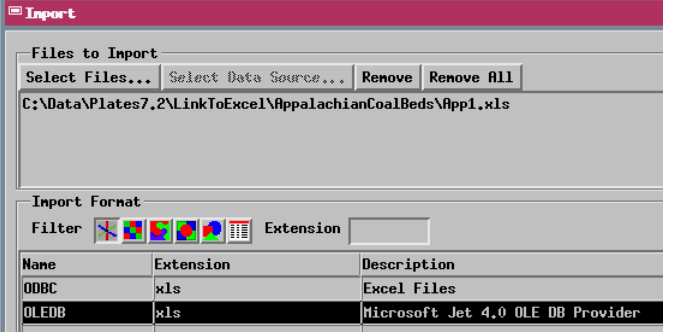

You can use the full computational power of Excel spreadsheets with your TNT geospatial data by using the Import process in the TNT products to link to an Excel file. Simply select the desired Excel file; you are then presented with the option of either ODBC or OLE DB linking/import. If the spreadsheet file you wish to link includes attributes that need to be related to elements in a TNT geospatial object, you should choose the OLE DB method, which allows relational linking and random access to records in a data source that doesn't have a primary key field (such as any Excel spreadsheet). Each tabbed sheet in the Excel file is available for linking or import as a separate table in the TNT database. Relationships can then be set up between the linked Excel sheets and the existing TNT tables, relating the spreadsheet values and formulas to the object's spatial elements (see the color plate entitled *Import: Link to External Databases using OLE DB*.

If the Excel spreadsheet contains independent data with spatial coordinate fields that you plan to use for pin-mapping, you can use either ODBC or OLE DB linking, but OLE DB pro-

vides faster, more stable linking to the external data.

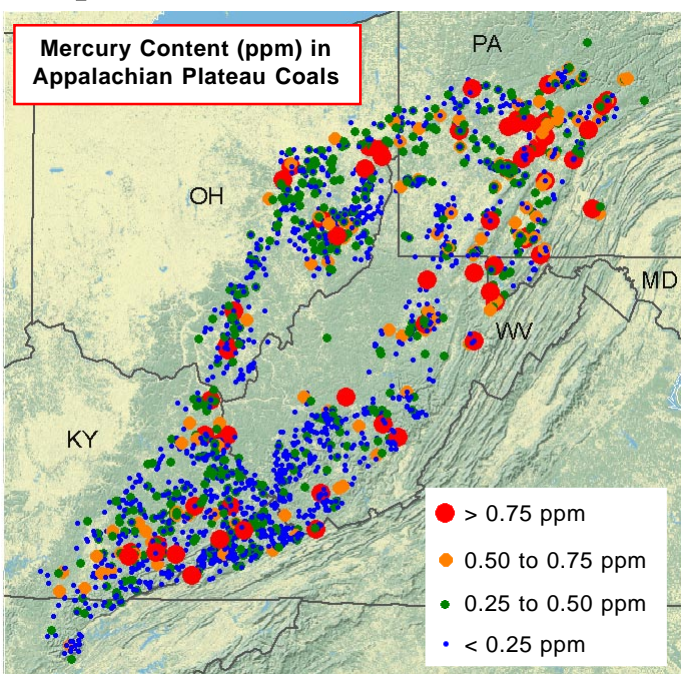

TNTmips PinMap layer (dots) using current values from a numeric field in a linked Excel spreadsheet with 3227 records.

The values and formulas in the linked Excel spreadsheet can be updated and saved in Excel concurrently with their use in the TNT products as long as the spreadsheet file is opened in Excel first, before the associated spatial objects are opened in TNT. Otherwise Excel only opens a read-only copy of the spreadsheet.  $\Box\Box$ x

**Spatial Data Display** 

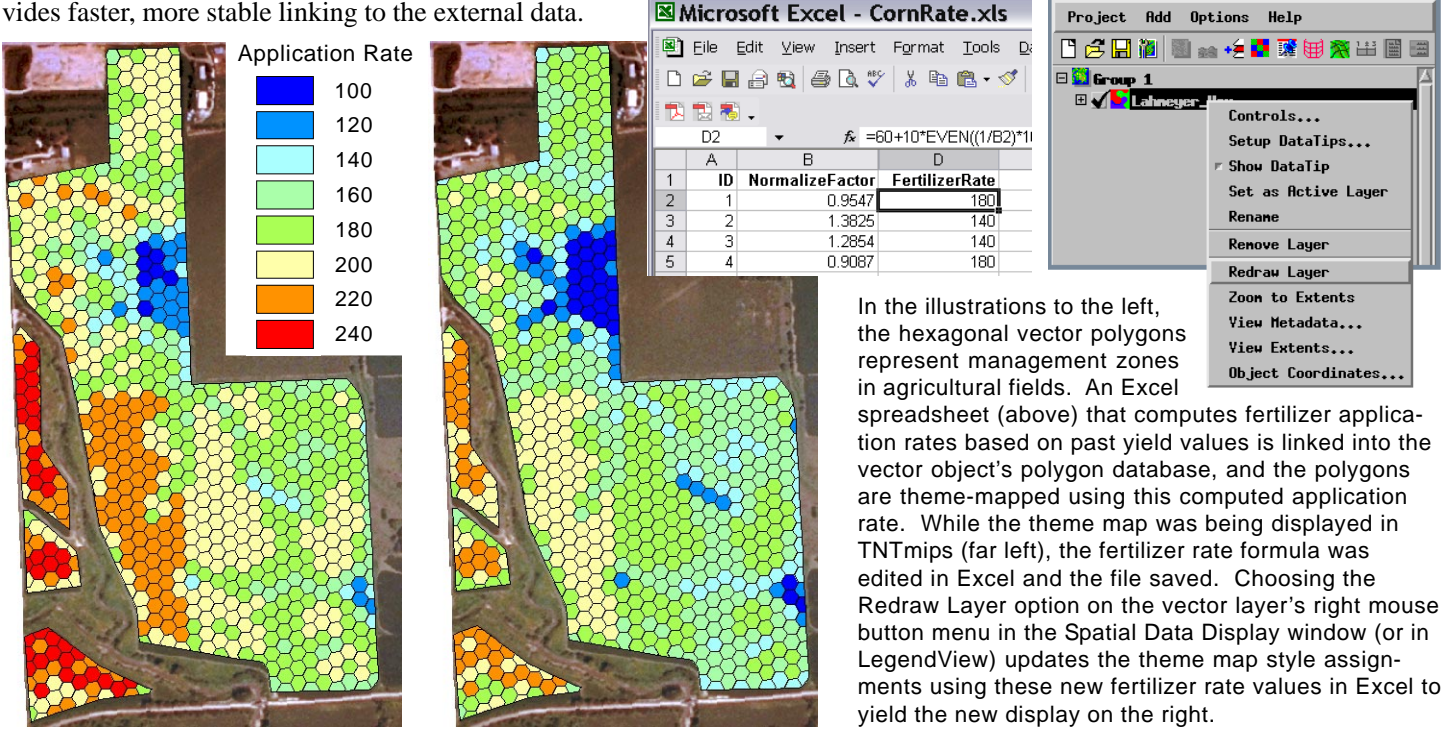

MicroImages, Inc. • 11th Floor - Sharp Tower • 206 South 13th Street • Lincoln, Nebraska • 68508-2010 • USA Voice (402)477-9554 • FAX (402)477-9559 • email info@microimages.com • web www.microimages.com • February 2006